# 排除UCCE Tomcat升級故障

### 目錄

簡介 需求 問題 解析 相關資訊

## 簡介

本文檔介紹在tomcat升級實用程式報告消息「要安裝的版本不高於當前安裝的Tomcat版本」時,如 何對Unified Contact Center Enterprise(UCCE)Tomcat升級進行故障排除。

#### 需求

本文中的資訊係根據以下軟體和硬體版本:

• UCCE 12.5

本文中的資訊是根據特定實驗室環境內的裝置所建立。文中使用到的所有裝置皆從已清除(預設 )的組態來啟動。如果您的網路運作中,請確保您瞭解任何指令可能造成的影響。

#### 問題

在UCCE上的tomcat升級階段,升級Tomcat實用程式無法升級tomcat,並報告錯誤消息「要安裝的 版本不高於當前安裝的Tomcat版本」,儘管實際Tomcat版本較低(如圖所示);

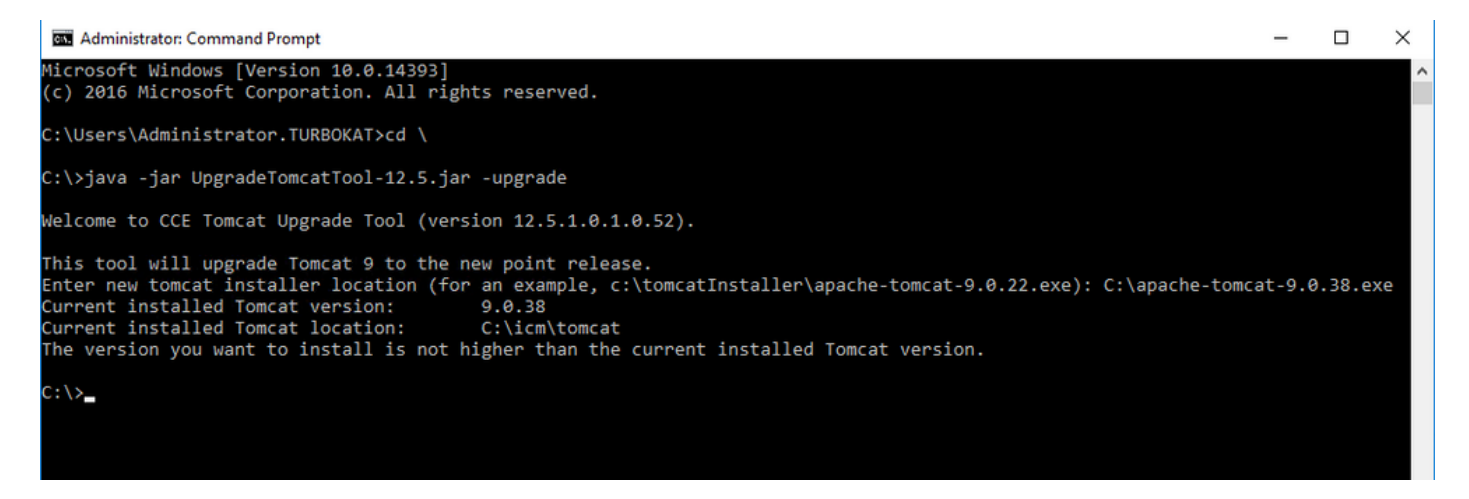

## 解析

1.在UCCE節點上,可以從tomcat bin目錄(<安裝目錄>\icm\tomcat\bin)中的version.bat驗證有關 tomcat版本的詳細資訊,如下圖所示;

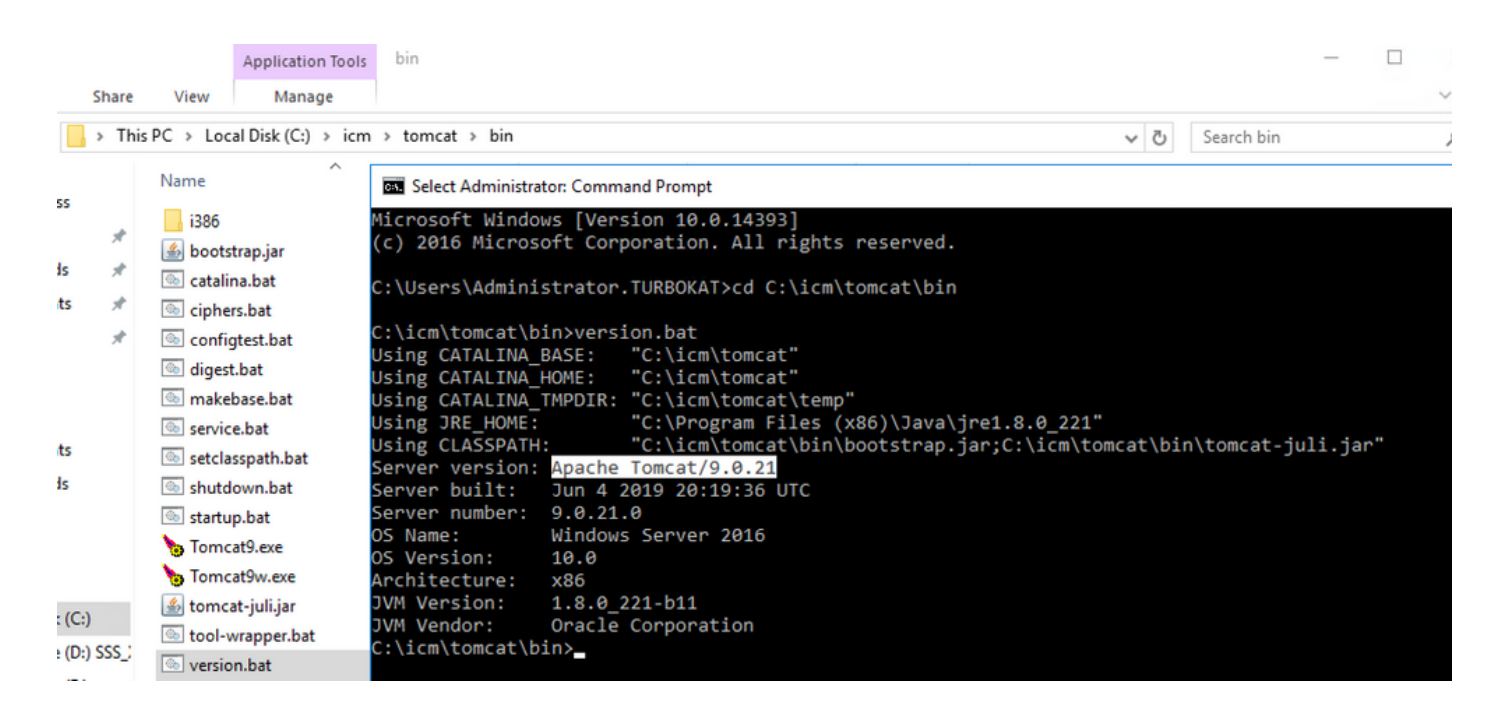

附註:伺服器版本是安裝在UCCE節點中的Apace Tomcat的版本,9.0.21是該節點的版本。

2. Tomcat Upgrade Utility的版本資訊和安裝位置可從以下登錄檔讀取:

[HKEY\_LOCAL\_MACHINE\SOFTWARE\Apache Software Foundation\Tomcat\9.0\Tomcat9]

附註:注意Version鍵,如映像狀態版本9.0.38所示;此內容不正確,且與version.bat檔案中目 錄(<安裝目錄>\icm\tomcat\bin)中的**值(9.0.21)**不匹配**。** 

#### 編輯版本密輸之前

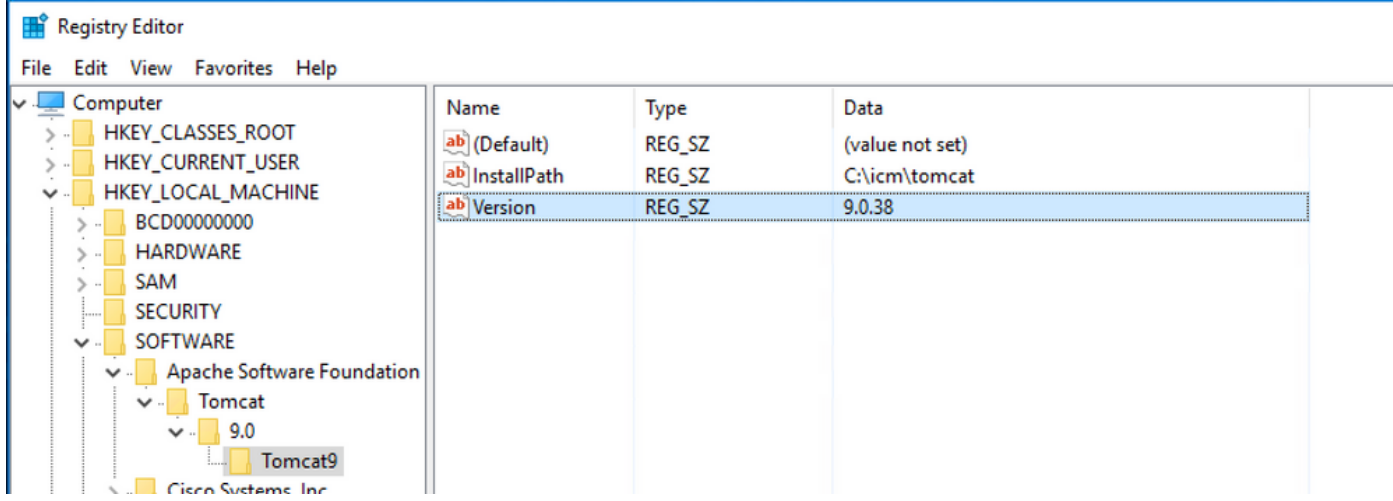

3.手動將此值更新為從目錄(<安裝目錄>\icm\tomcat\bin)的version**.bat標識的版**本。

按一下右鍵Version >選擇Modify>輸入**值9.0.21**,如下圖所示;

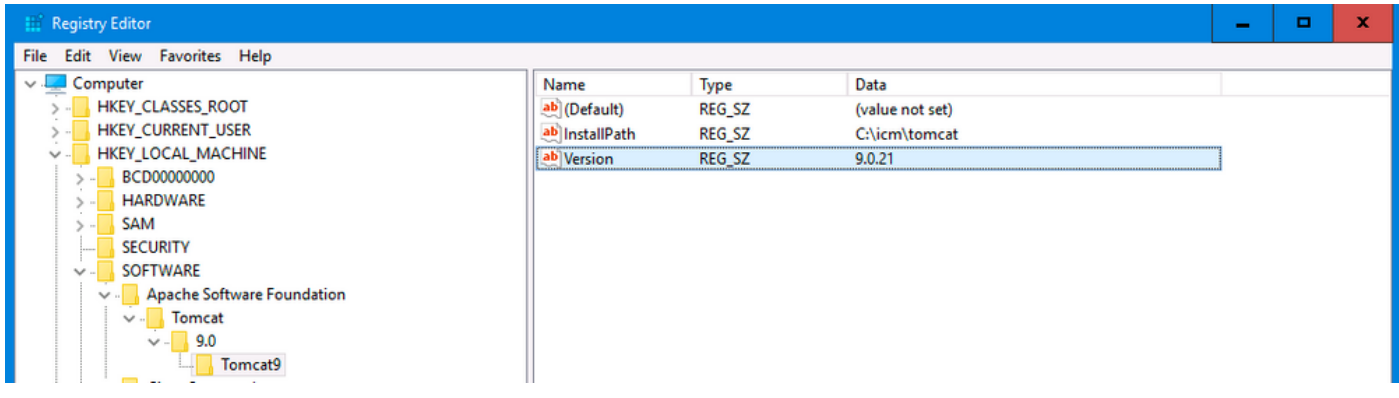

#### 4.從Tomcat Upgrade Utility開始升級,應該立即完成,如下圖所示;

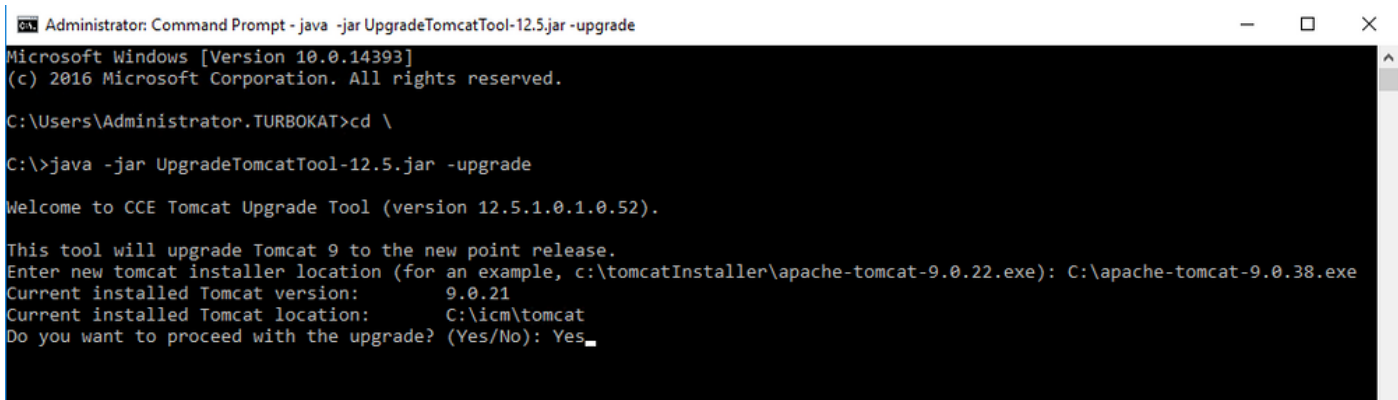

## 相關資訊

● [UCCE 12.5安全指南Tomcat升級](/content/en/us/td/docs/voice_ip_comm/cust_contact/contact_center/icm_enterprise/icm_enterprise_12_5_1/configuration/guide/ucce_b_125-security-guide/ucce_b_125-security-guide_chapter_01100.html?bookSearch=true#task_70C970BDC1EF258B9CF62B437BFAA95B)